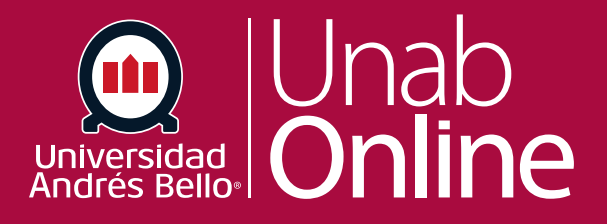

## **Cómo crear una reunión en Zoom**

## **DONDE TÚ VAS, TODO CANMAS**

LA MEJOR PLATAFORMA VIRTUAL

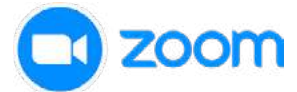

**Para crear una reunión de videoconferencia en Zoom debe seguir los siguientes pasos:**

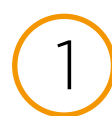

Desde el curso ingresar a **"Sala de Videoconferencia".**

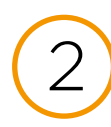

2 Debe utilizar la opción **"Programar una reunión nueva".**

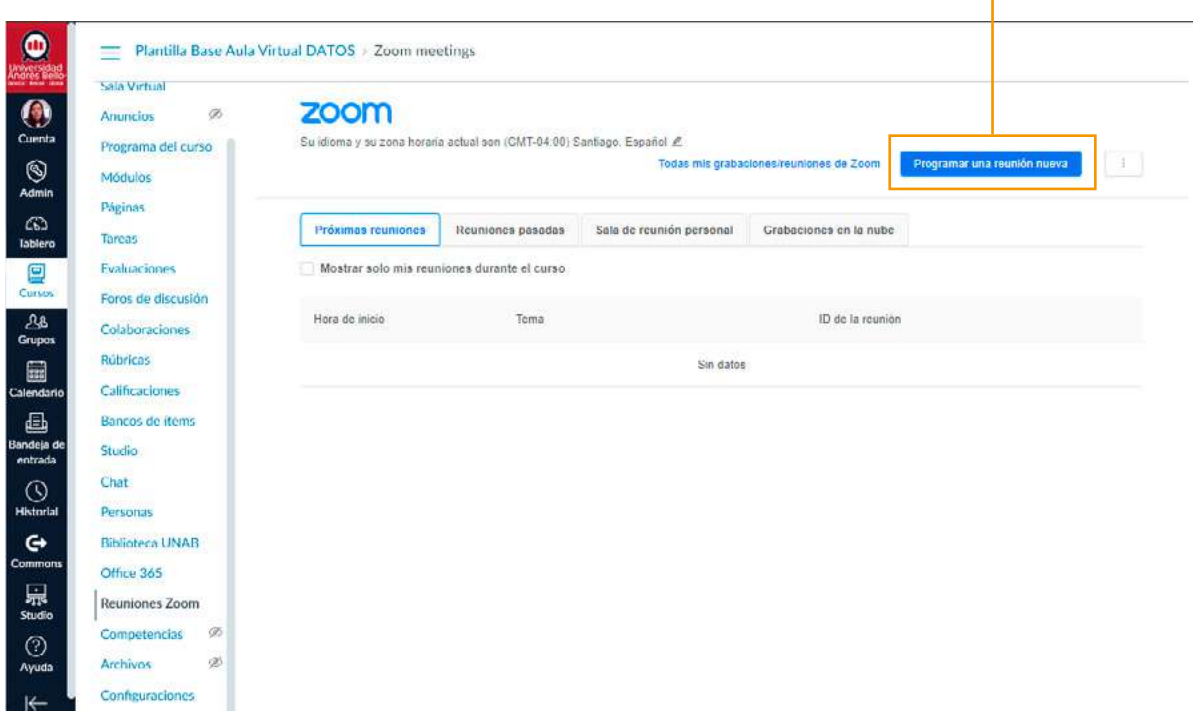

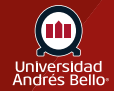

3

Utilizar las opciones para configurar el nombre de la videconferencia, determinar una fecha y una duración para la reunión. Puedes habilitar otras configuraciones adicionales, sin embargo, recomendamos no cambiar lo que ya viene seleccionado por defecto.

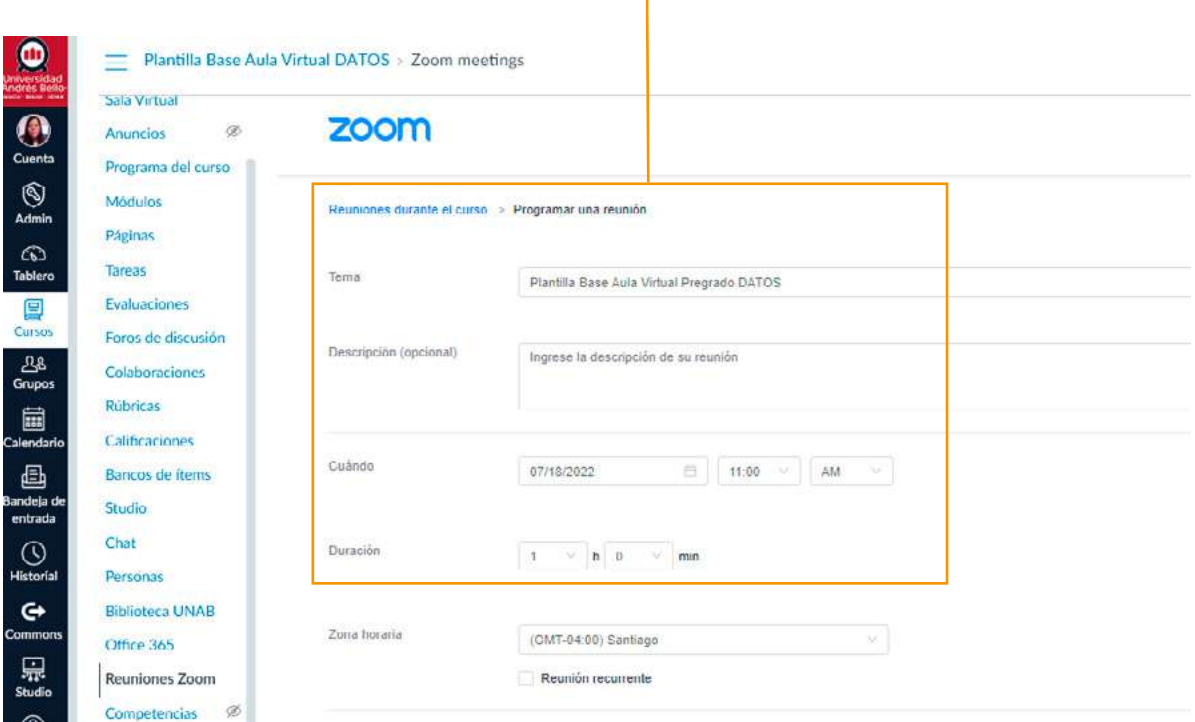

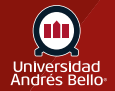

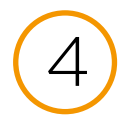

Como último paso puedes agregar esta reunión a tu calendario personal o volver a editar los parámetros configurados.

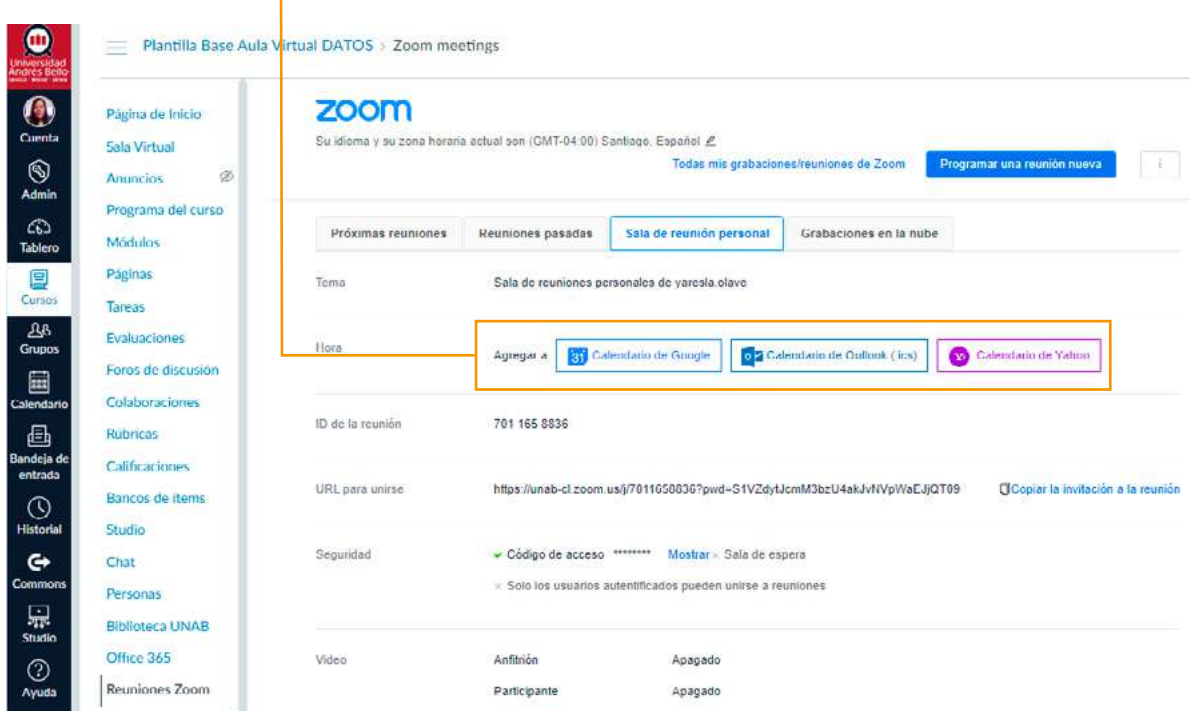

Para volver a las reuniones, sólo debes hacer clic en **"reuniones durante el curso"** 

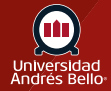